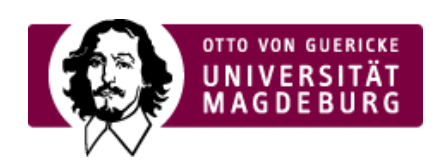

## CMS EGOTEC INFORMATIONSPORTAL

## Grundeinstellungen

Mit den grundlegenden Einstellungen sind, wenn keine abweichende Darstellung einzelner Boxen gewünscht wird, für die weiteren Seiten keine Einstellungen erforderlich.

Text im Inhaltsbereich der Seite wird der Übersicht in einem separaten Rahmen vorangestellt angezeigt. Bei Bedarf kann der gesamte Rahmen einschließlich Titel ausgeblendet. werden - dies erfolgt mit der Option **Titel und Inhalt ausblenden**. In diesem Falle sollte trotzdem UNBEDINGT der **Titel der Seite** festgelegt werden, da dieser relevant für Suchmaschinen ist (er ist im HTML-Code der Seite trotz Nichtanzeige vorhanden).

Standardmäßig wird die Boxenübersicht unterhalb des Inhaltsbereiches dargestellt. Sind auf einer Seite sehr viele Boxen unterzubringen und existieren wenige Elemente im Marginalbereich, kann mit dem entsprechenden Auswahlfeld festgelegt werden, dass die Boxenübersicht sich über die gesamte Seitenbreite unterhalb des Inhaltsbereiches und des Marginalbereiches erstreckt.

Des weiteren können die **Boxenhöhe** (Anzahl der Zeilen) und die **Boxenbreite** (überspannte virtuelle Spalten) festgelegt werden. Alle Boxen der Seite bekommen dann diese Abmaße. Die Boxenhöhe muss nicht zwingend angegeben werden, da alle Elemente in einer Zeile immer die gleiche Höhe haben. Das kann in verschiedenen Zeilen unterschiedlich sein - und bei der mobilen Darstellung auf verschiedenen Displaygrößen variieren. Bei angegebener Boxenhöhe wirkt diese als Mindesthöhe.

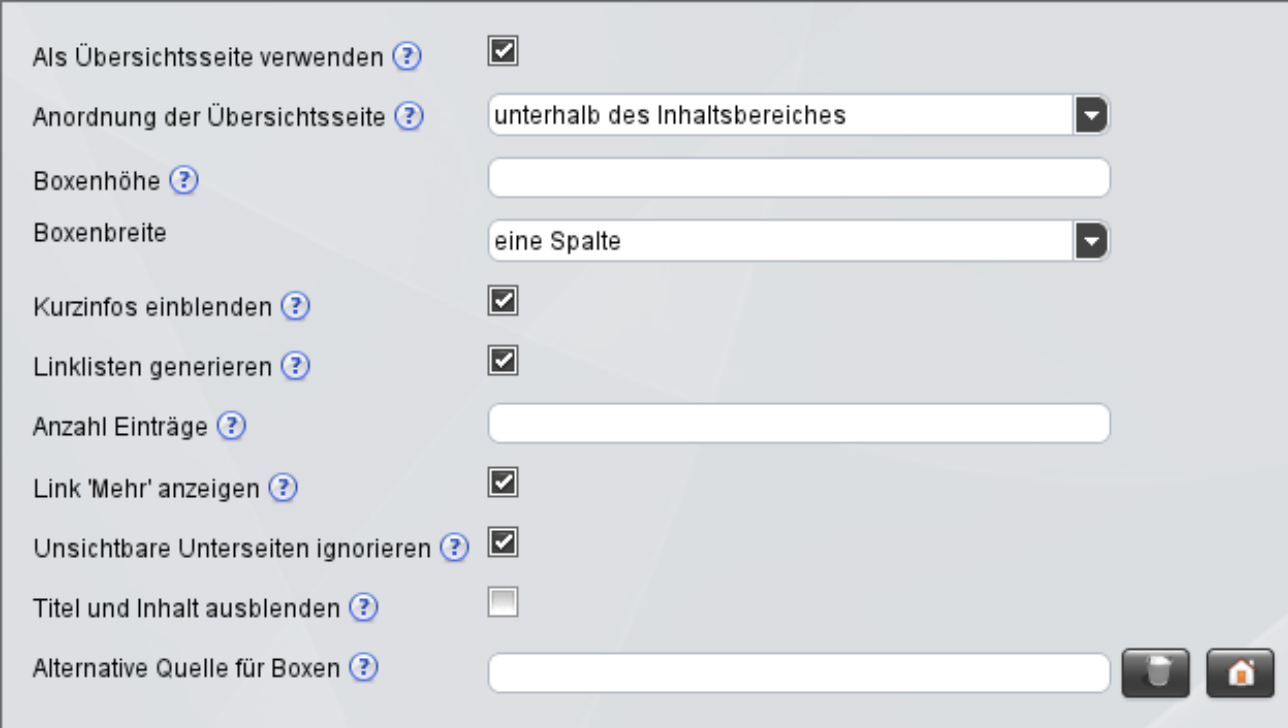

Für den **Inhaltsbereich** der Boxen **muss** angegeben werden, was dargestellt werden soll. Folgende Möglichkeiten sind vorhanden:

Text aus der Kurzbeschreibung

- Generierung der Linklisten aus den weiteren Nachfolgeseiten ‣
- Festlegung der Anzahl der Einträge in den Linklisten ‣
- Anzeige des Links ' **Mehr ...**' (wenn die Anzahl der Nachfolgeseiten die Boxen mehr als gewünscht ‣ vergrößert)

Dabei sind alle Kombinationen zugelassen.

Sollen nur in der Navigation sichtbare Seiten angezeigt werden, müssen unsichtbare Seiten mit der enstsprechenden Option ausgeblendet werden - dies ist vor allem für die Startseite relevant.

**Achtung:** Es sollte vermieden werden, dass die Navigationsstruktur nur durch Boxenübersichten generiert wird und evtl. die Navigation ausgeblendet wird. Dies ist aus Sicht der Barrierefreiheit nicht akzeptabel, da die Navigation ein essezielles Element der Seitenstruktur ist.

Für von der Navigation unabhängige thematische Übersichten, die eingeblendet werden sollen, kann die **Alternative Quelle für die Boxen** mit dem entsprechenden Auswahlfeld angegeben werden.

[Übersichtseite](https://www.cms.ovgu.de/Module/Seitenoptionen/%C3%9Cbersichtseite.html)

- [Grundeinstellungen](https://www.cms.ovgu.de/Module/Seitenoptionen/%C3%9Cbersichtseite/Grundeinstellungen.html)
- Individuelle [Konfiguration](https://www.cms.ovgu.de/Module/Seitenoptionen/%C3%9Cbersichtseite/Individuelle+Konfiguration.html)
- **Erweiterte [Konfiguration](https://www.cms.ovgu.de/Module/Seitenoptionen/%C3%9Cbersichtseite/Erweiterte+Konfiguration.html)**